## DIRECCION DEL AULA VIRTUAL .<http://iapd.campusinstitucional.com/>

PRIMER INGRESO: Nombre de usuario: DNI (sin puntos). Contraseña: DNI (sin puntos).

#### PAGINA PRINCIPAL. Primer año.

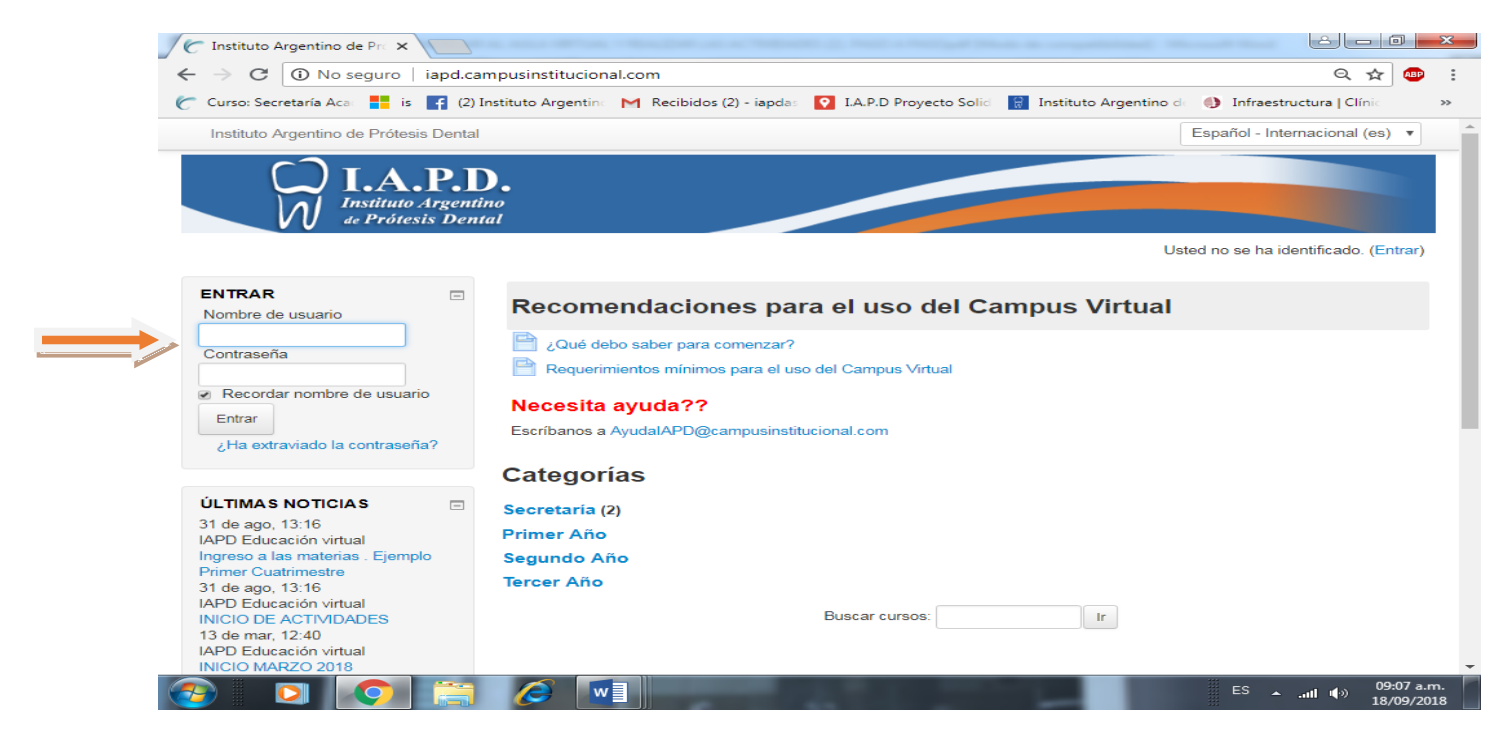

#### CURSOS: Elegir Primer Cuatrimestre. PRIMER CUATRIMESTRE. Elegir la Materia

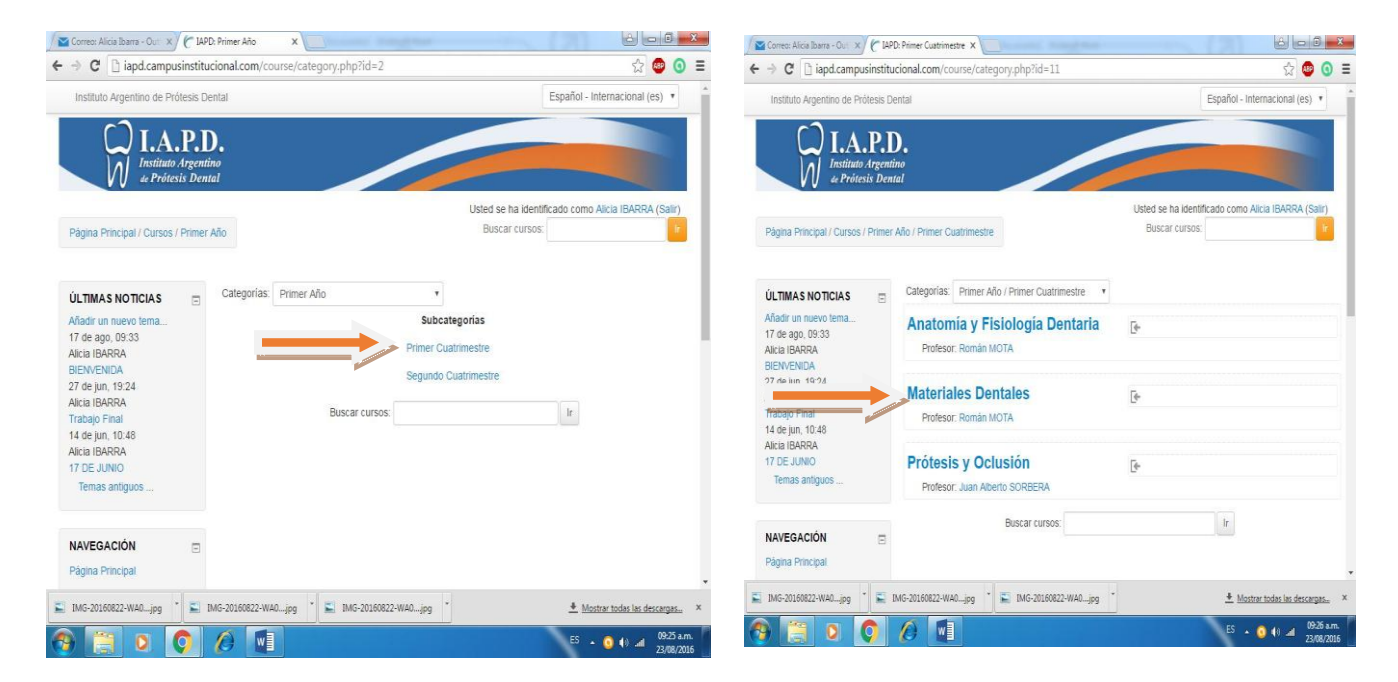

# AUTOMATRICULACIÓN. Clikear en Matricularme.

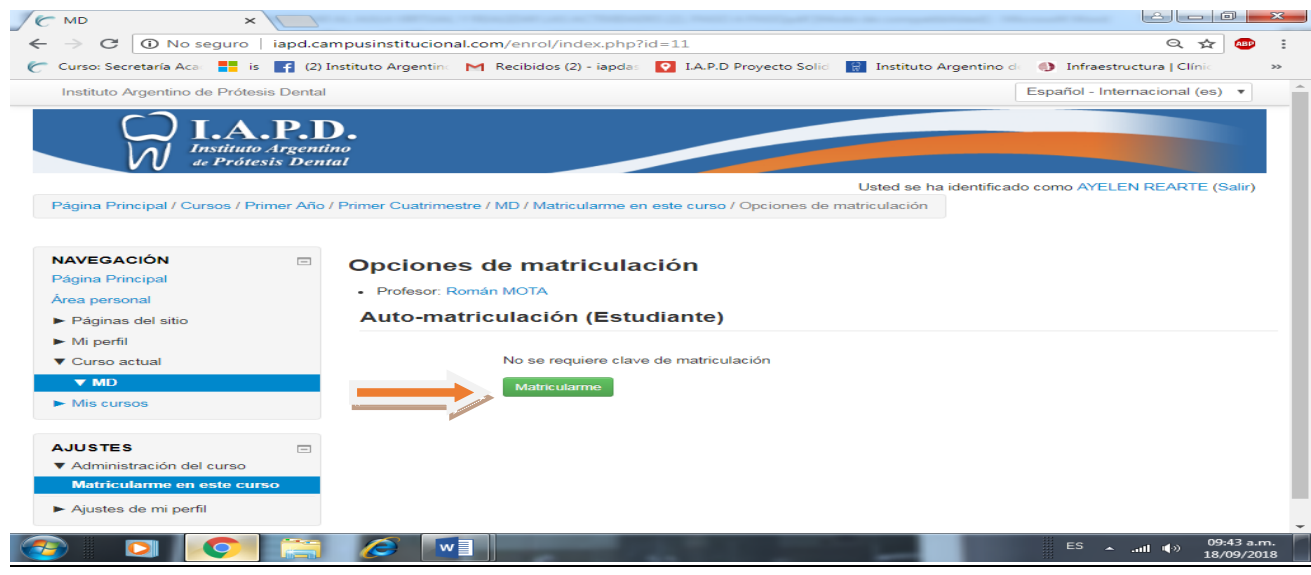

UNIDADES. Elegir Unidad y clikear.

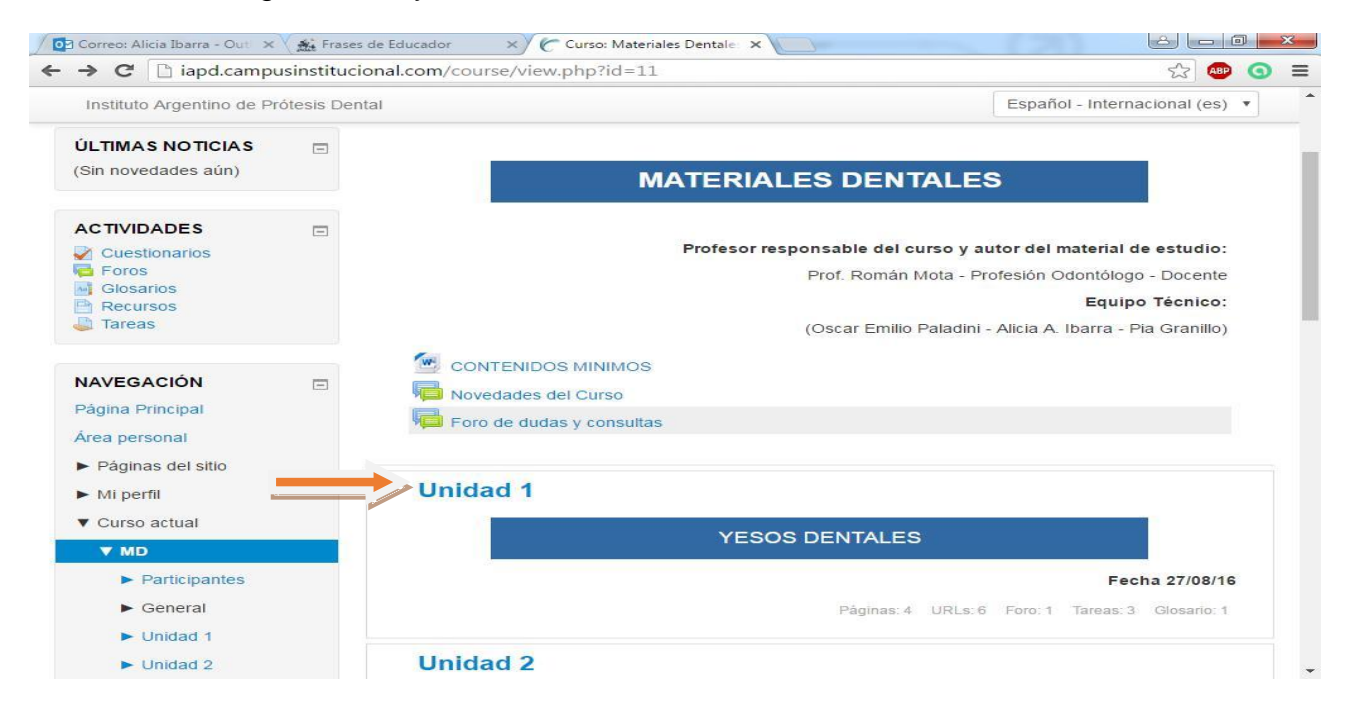

### ELEGIR LA ACTIVIDAD EN Actividades de aprendizaje.

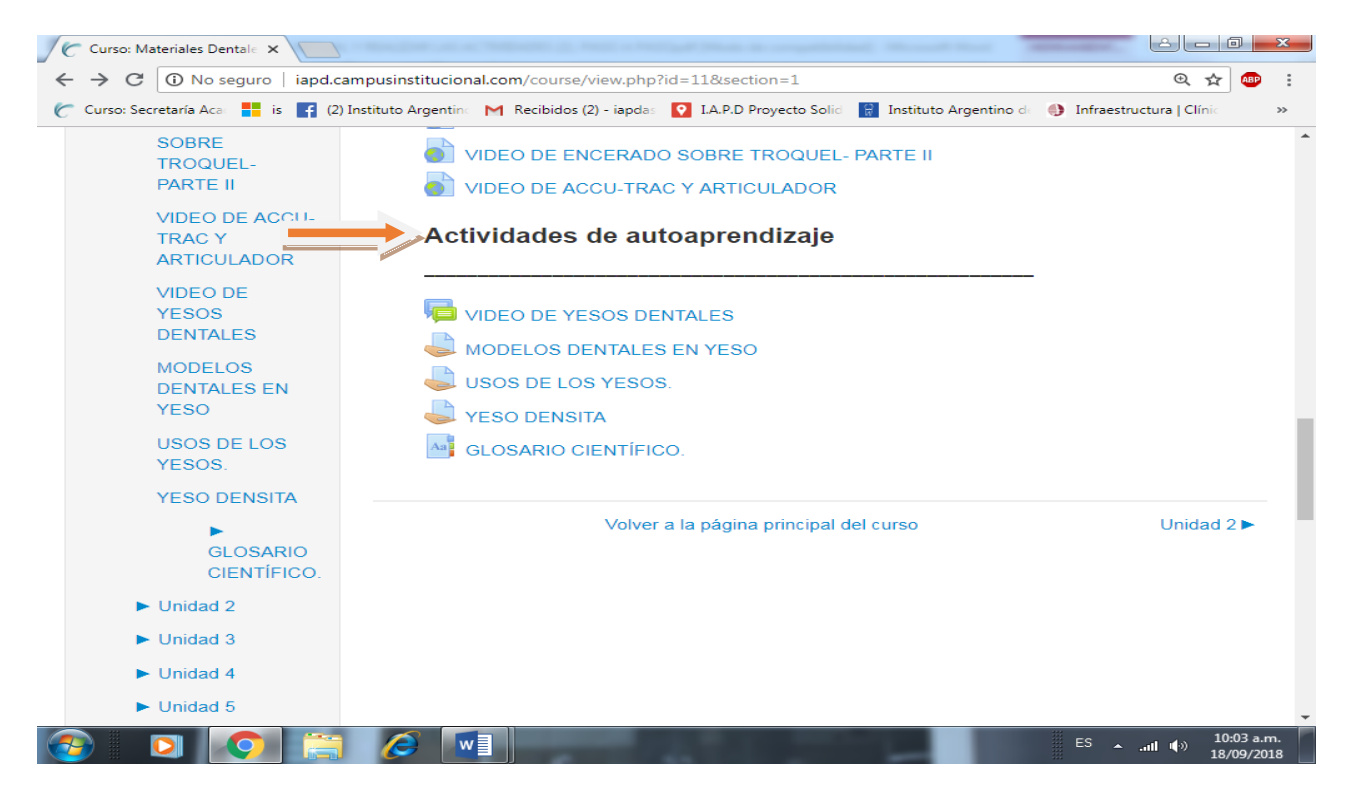

### REALIZAR LA ACTIVIDAD QUE SE INDICA EN TU PC, GUARDAR EN FORMATO WORD Y ADJUNTARLO EN AGREGAR ENTREGA

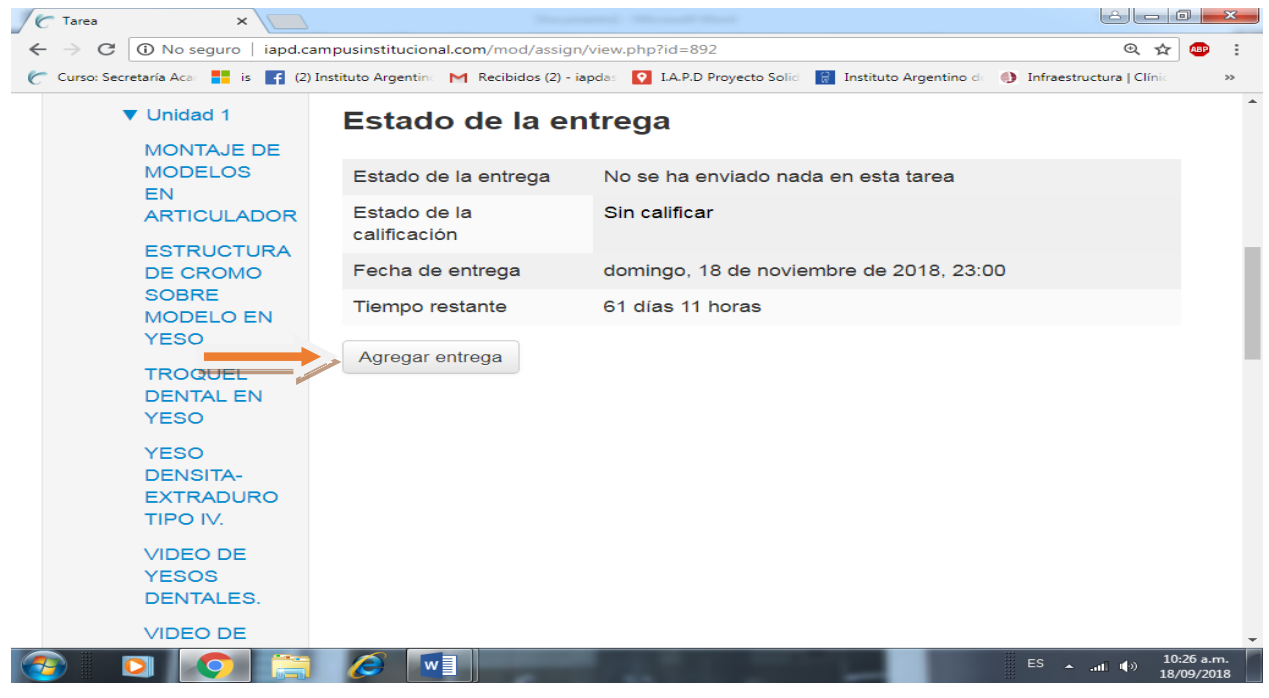